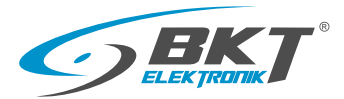

# Quick start guide Monitoring and controlling BKT IPD1000 19"

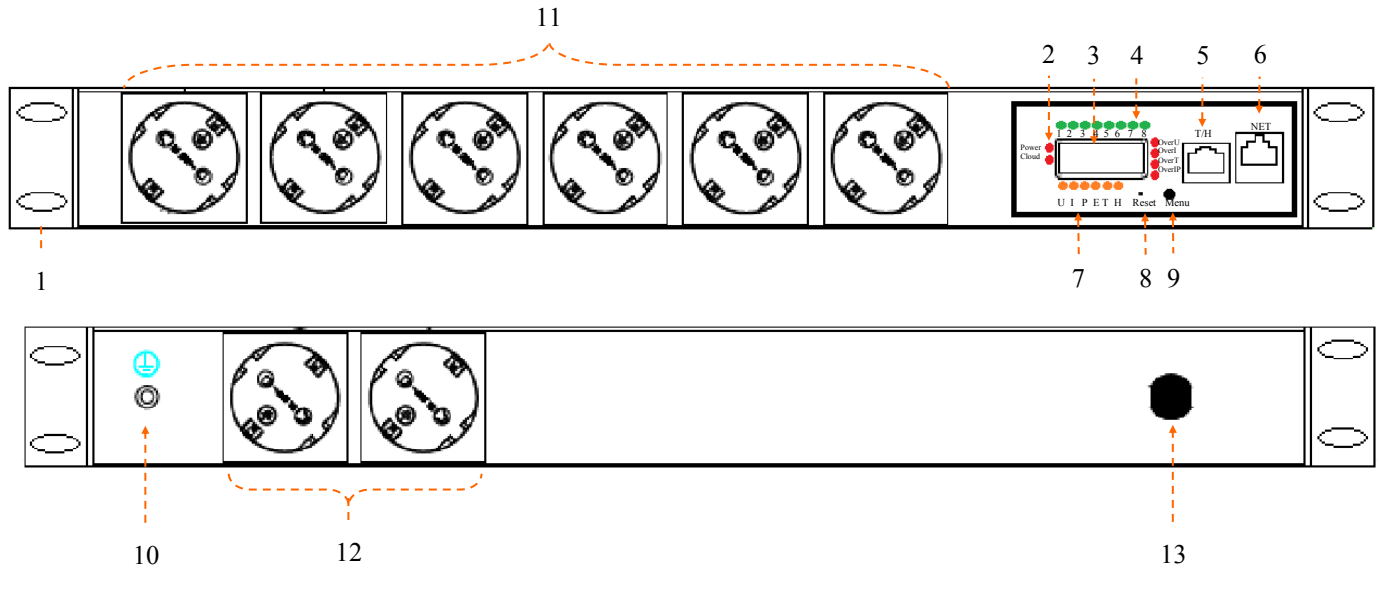

### • Login data (standard)

IP address: 192.168.0.163 (static)

Mask: 255.255.255.0

Gateway: 192.168.0.1

User name : admin

Password: admin

### • Description of connectors, controls and LED indicators

- 1. Mounting brackets
- 2. Power indicator
- 3. LED display (4 postions)
- 4. Socket activation indicators
- 5. T/H port for connecting the temperature/humidity sensor
- 6. NET(RJ45) network port

LED description:

green/status - ON: port is connected, OFF: port is disconnected, blinking: data is being transmitted yellow/speed - ON: 100Mbps, OFF: 10Mbps

7. Indicators for reading the current indications of the LCD display (U, I, P, E T, H)

U: Voltage [V], I: Current [A], P: Power [P], E: Energy [kWh], T: Temperature [<sup>o</sup>C], H: Humidity [%]

- 9. RESET: restart of the entire IPD1000
- 10. Grounding point
- 11,12. Output power sockets DIN49440 16A/250V

13. Power cable

### Note: The PDU can be restarted by means of:

- RESET button located on the control panel (by pressing the RESET button for at least 7 seconds) - wwww interface (menu Tool / Restart / Restart)

During the restart, the power sockets will be disconnected from the power supply and reconnected.

## • Return to factory settings - manual mode

1. Turn the power off

- 2. Turn the power on and simultaneously hold down the MENU key for about 5 seconds.
- 3. The IP address will be set to 192.168.0.163 according to the point "Login data"